# SharkFest'17 US

# Network Baselining with Wireshark

Jon Ford Penetration Tester | MainNerve Llc.

## Jack of All

### • US Marine Corps

- 1998 2007
- Instructor
	- Wireless Exploitation
	- Basic Digital Forensics\*
	- Basic Cellphone Forensics\*
	- Network Exploitation
	- Personal Cyber Security
- Network Penetration Tester
- Web Application Penetration Tester

# Creating a Baseline with Wireshark

# Wireshark's Built in Features

### Wireshark Features

- Display Filter (and the Quick Button)
- Display Filter Macros (What is that?)
- Coloring Rules
- Statistics

[Source GeoIP: Unknown]<br>• [Destination GeoIP: United States, AS54312 Rocket Fuel Inc., 37.750999, -97.821999] [Destination GeoIP Country: United States] [Destination GeoIP AS Number: AS54312 Rocket Fuel Inc.] [Destination GeoIP Latitude: 37.750999] [Destination GeoIP Longitude: -97.821999]

### **Filters**

Most of us will use a filter to filter in what we want to see not what we don't, because we know what we want to see.

The idea behind a baseline is to create a filter to hide what we know is ok or trusted so the bad guys can't hide.

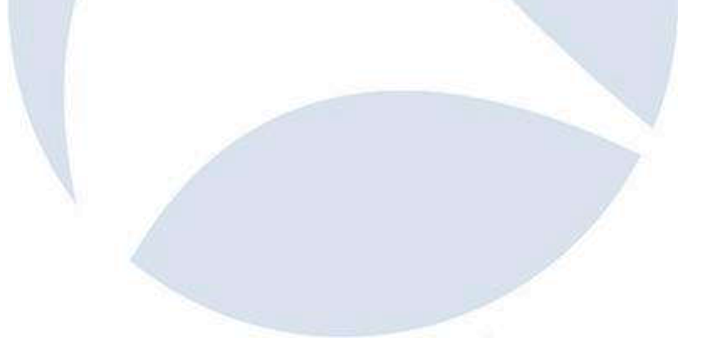

# **Display Filter**

- Valid Filter Fields
	- <https://www.wireshark.org/docs/dfref/>
- Examples
	- ip.addr
	- ip.geoip.asnum
	- ip.geoip.country

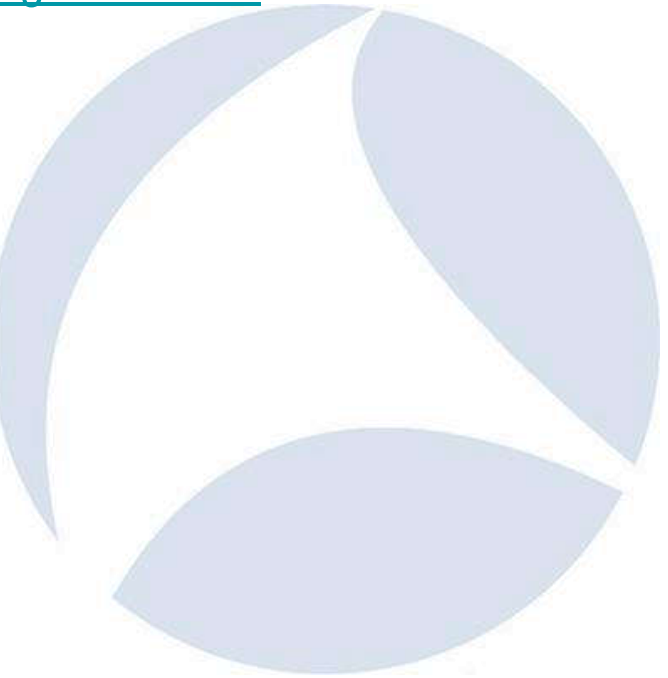

# Display Filter Macros

- What is a Display Filter Macro?
	- \${FilterName}
- Filter to Isolate, First.
- Example:
	- !( arp ) && !( llmnr ) && ( ip.addr == 67.325.123.122 )
	- Ensure that you only see packets to or from 67.325.123.122
	- Now add the NOT
	- $!($  arp  $)$  8.2. If llmnr ) 2.2. If in addr == 67.325.123.122
	- This will  $\rule{1em}{0.25mm}\rule{0.2em}{0.25mm}\hspace{0.2em}$  Text

#### Name

MitM (arp.opcode == 2) && ((arp.src.proto\_ipv4 == 192.168.0.1) && !(arp.src.hw\_mac == 00:13:60:ff:f3:80)) known (\${MitM}) ||(! ! snmp ) && !( arp ) && !( stp ) && !( dhcpv6) && !( nbns ) && !( browser ) && !( icmp ) ...

# Coloring Rules

- Black out trusted packets
	- Comparison of Trusted vs Unverified packet use
- Color code based upon country of origin
	- [https://www.ripe.net/participate/member-support/info/list-of-members/list-of-country](https://www.ripe.net/participate/member-support/info/list-of-members/list-of-country-codes-and-rirs)codes-and-rirs
	- ( ip.geoip.country == Italy )
		- Case Sensitive

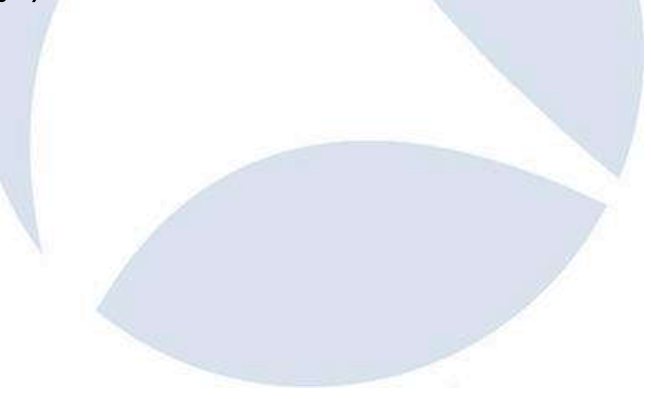

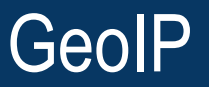

- Country
- ASN
- Lat/Long
- •Other (Paid For Databases)
- **<https://wiki.wireshark.org/HowToUseGeoIP>**

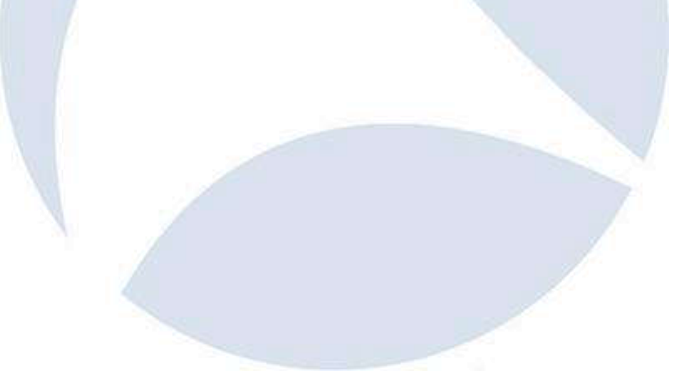

### GeoIP and Wireshark

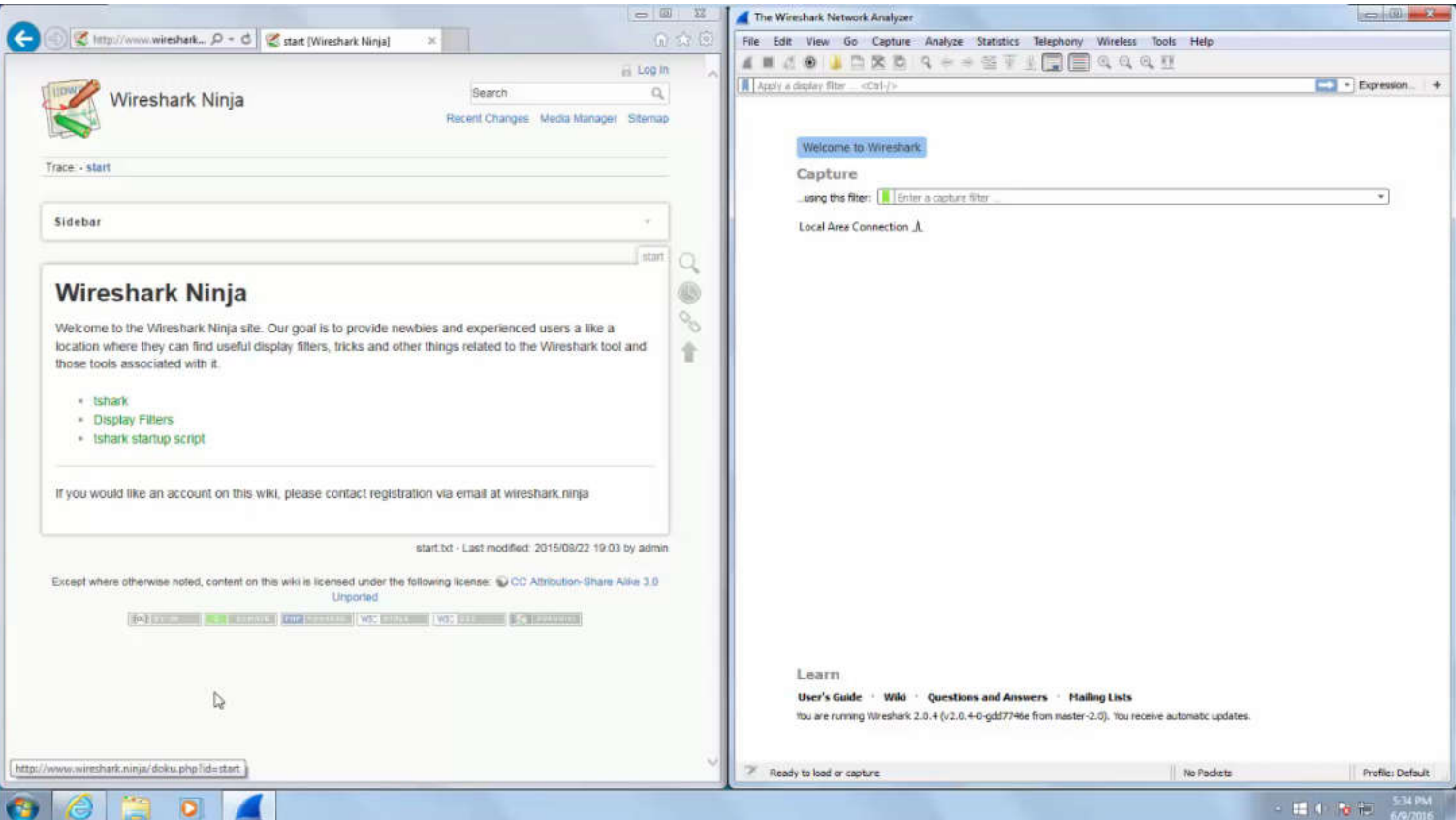

### **Statistics**

- Conversations
- Endpoints
- Destinations and Ports
- All IP Addresses

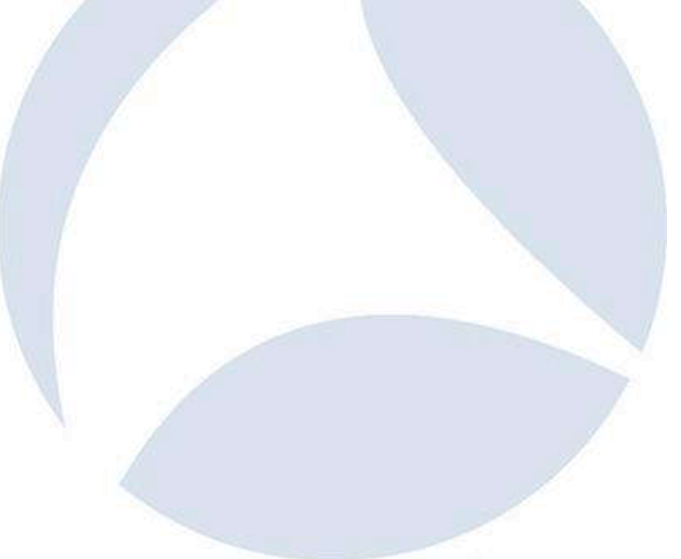

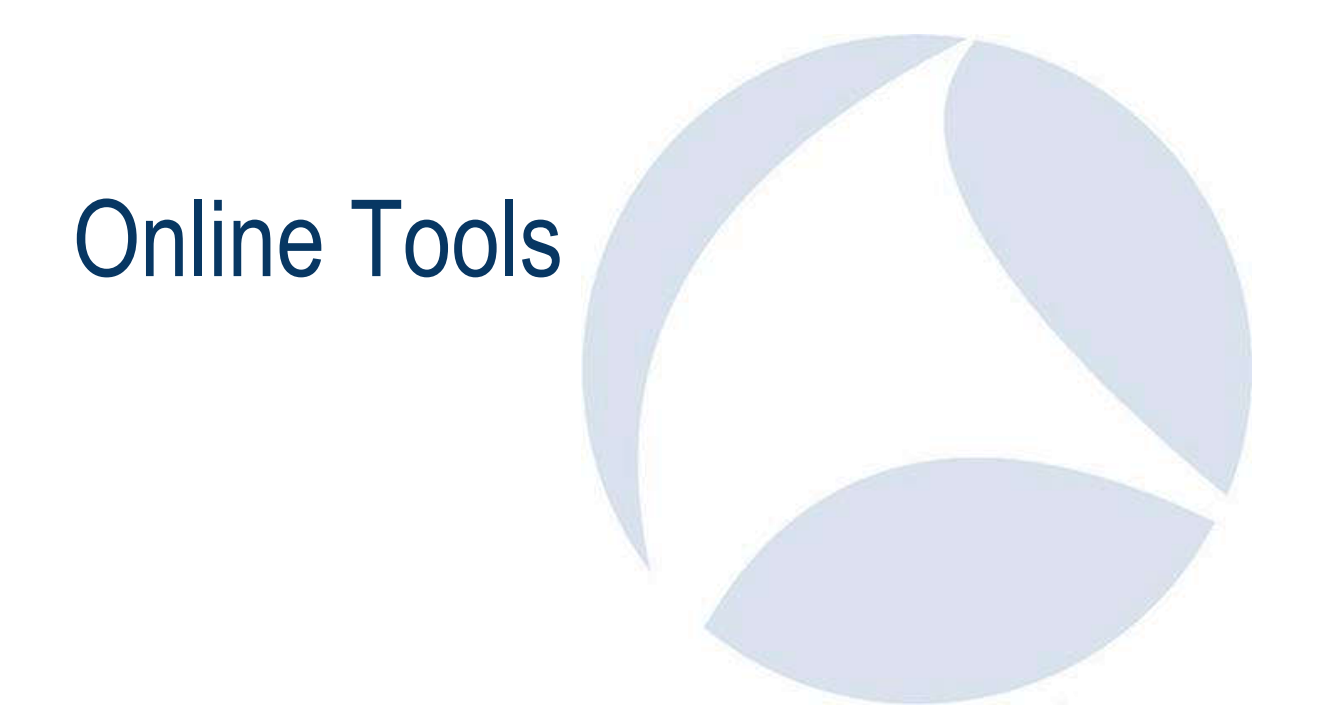

### Wireshark Wiki

### • [https://wiki.wireshark.org](https://wiki.wireshark.org/)

• Duh!

**WIRESHARK** FrontPage

FrontPage RecentChanges FindPage HelpContents

Immutatile Page Info Attachments | More Actions:

#### Wireshark Wiki

This is the wiki site for the Wireshark network protocol analyzer.

If you are a member of the EditorGroup you can edit this wiki. To become an editor, create an account and send a request to wiresharkdev@wireshark.org which includes your wiki username.

You can edit a page by pressing the link at the bottom of the page. See HowToEdit for details. If you want to try out wiki editing, you should use the WikiSandBox page. To learn more about what a WikiWikiWeb is, read about WhyWikiWorks and the WikiNature. Also, consult the WikiWikiWebFag.

#### General

- . How ToEdit: Information about how to edit the Wireshark wiki
- · SampleCaptures: Sample capture files for your edification and amusement
- . NetworkTroubleshooting: Information about tracking down network problems

#### Prepare Wireshark / TShark

- . Building Andinstalling: Building and Installing Wireshark
- . CaptureSetup: How to setup your network to successfully capture packets
- · CaptureSetup/Ethernet: Discusses capturing on switched Ethernet networks
- · CaptureSetup/WLAN: Frequently asked WLAN capture setup info

#### Use Wireshark / TShark

Things not (yet) part of the Wireshark User's Guide.

- · CaptureFilters: A collection of capture filter examples
- · DisplayFilters: A collection of display filter examples
- · ColoringRules: A collection of coloring rules examples
- . HowTo: How to do various things with Wireshark
- Preferences: Preference settings controlling the behaviour of Wireshark and TShark
- · Statistics: Statistics range from general capture file information to protocol specific statistics

## Sites to identify protocols

- •**Google, duh!**
- **List of Protocols**
	- **[https://en.wikipedia.org/wiki/Lists\\_of\\_network\\_protocols](https://en.wikipedia.org/wiki/Lists_of_network_protocols)**
- **For the more advanced**
	- RFCs **<https://www.ietf.org/assignments/>**
- **The Wireshark Wiki**
	- **<https://wiki.wireshark.org/ProtocolReference>**

## Sites to Identify IP Information

- •Owner
- Country of Origin
- Reputation

#### **REN** c

#### IP Reputation Check

Enter an IP address in the box below to check its current reputation.

Disclaimer

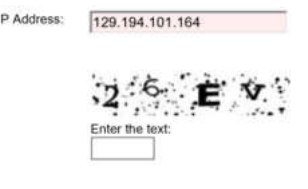

#### How accurate is ip2nation?

It is hard to say how accurate ip2nation is. The database is based primarily or data (i.e. the location stated by the holder of each IP range). We estimate th is around 98-99% for a randomly generated IP, but it may be higher or lower of your visitor base. Please feel free to test the database using the form below.

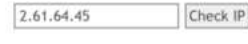

Russia

Subscribe to updates

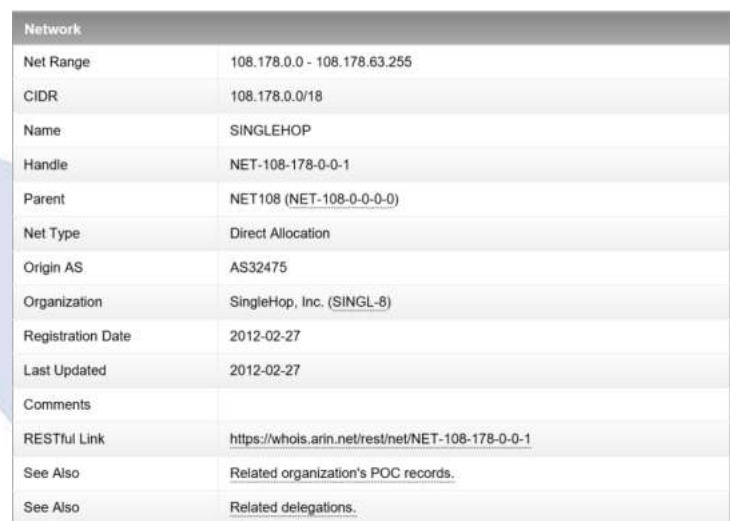

## IP Address Owner

- Not always informative
- Registries
	- American Registry for Internet Numbers (ARIN)
		- **<https://www.arin.net/>**
	- Latin America and Caribean Network Information Centre (LACNIC)
		- **[http://www.lacnic.org](http://www.lacnic.org/) \***
	- Asia Pacific Network Information Centre (APNIC)
		- **[https://www.apnic.net](https://www.apnic.net/)**
	- African Network Information Center (AFRINIC)
		- **[https://www.afrinic.net](https://www.afrinic.net/) \***
	- Réseaux IP Européens (RIPE)
		- **[https://www.ripe.net](https://www.ripe.net/)**
		- Europe and Middle East

## Using Arin

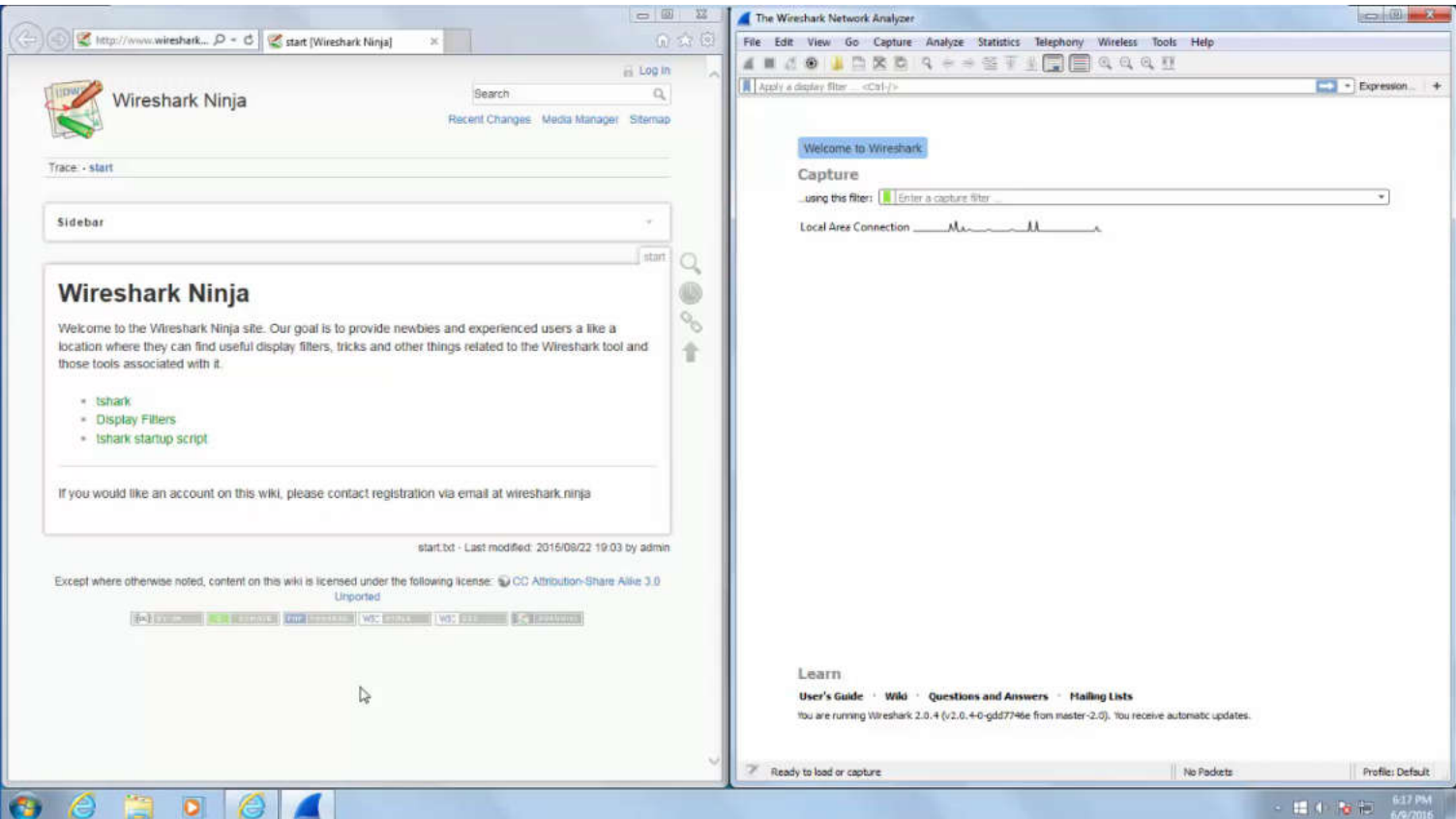

## IP Address Country of Origin

- Sites that will identify the country of an IP
	- **[https://www.countryipblocks.net/country\\_selection.php](https://www.countryipblocks.net/country_selection.php)**
	- **<http://www.ip2nation.com/>**
- Sites for building a list of Ips per country
	- **<http://www.ip2location.com/blockvisitorsbycountry.aspx>**
	- **<http://www.ipdeny.com/ipblocks/>**
	- **<http://services.ce3c.be/ciprg/>**
	- **<http://www.nirsoft.net/countryip/>**

### IP Address Reputation

- Use more than one resource
- Read the results carefully
- Mostly for SPAM bots
- Resources
	- **<http://www.brightcloud.com/tools/url-ip-lookup.php>**
	- **<http://www.cyren.com/ip-reputation-check.html>**
	- **<http://www.borderware.com/>**
	- **<http://www.barracudacentral.org/lookups/lookup-reputation>**
	- **[http://www.ipvoid.com](http://www.ipvoid.com/)**

## **One Stop Shops**

- **[http://www.centralops.net](http://www.centralops.net/)**
- **[http://ping.eu](http://ping.eu/)**
- **[http://www.infobyip.com](http://www.infobyip.com/)**
- **<http://manytools.org/network/>**
- **<http://network-tools.com/>**

## Sites to Identify Port Assignments

- •Google, Duh!
- Wikipedia
	- **[https://en.wikipedia.org/wiki/List\\_of\\_TCP\\_and\\_UDP\\_port\\_numbers](https://en.wikipedia.org/wiki/List_of_TCP_and_UDP_port_numbers)**
- The Wireshark Wiki
	- **<https://wiki.wireshark.org/PortReference>**

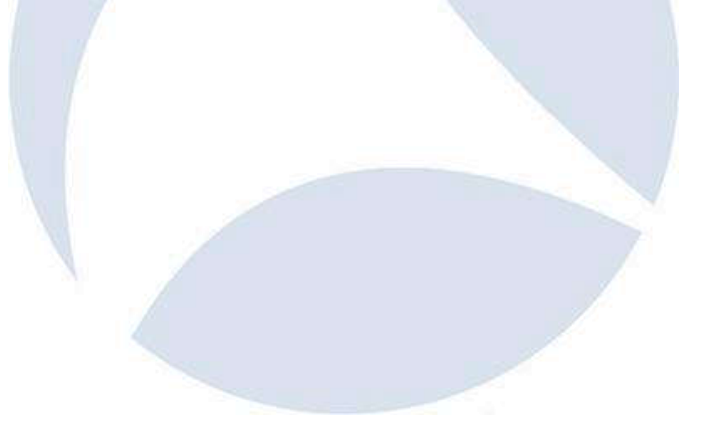

# Looking inside the packets

### Follow the Yellow Brick… umm.. Stream?

- Follow Stream Protocols
	- TCP
	- USP
	- SSL\*
- SSLKEYLOGFILE
	- For SSL.
	- Trivial to setup
	- Not Trivial to use
	- Potential Security Concern
	- Browser only

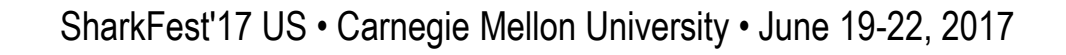

### Difficulties / Concerns

- Encrypted Communications
- HTTP2
- Root Kits

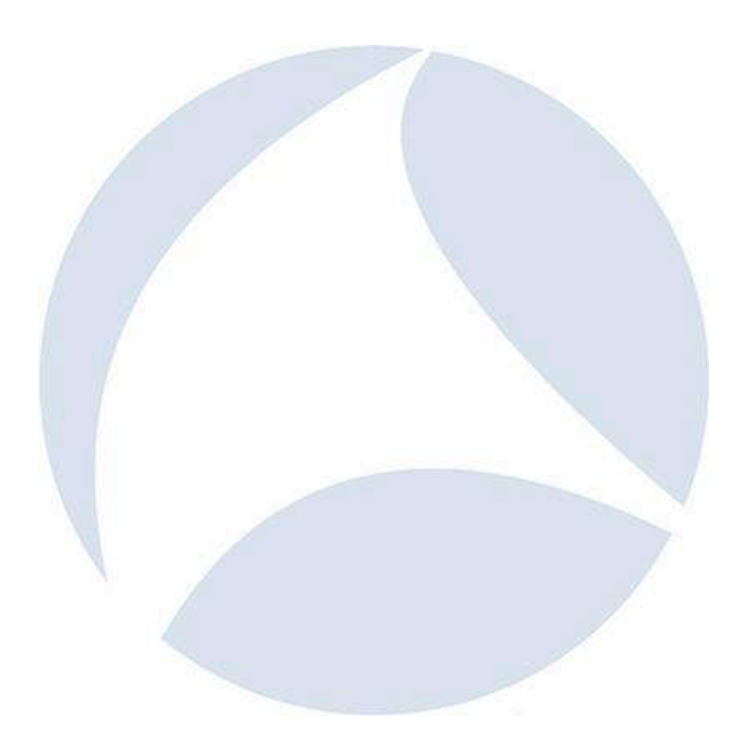

### Questions

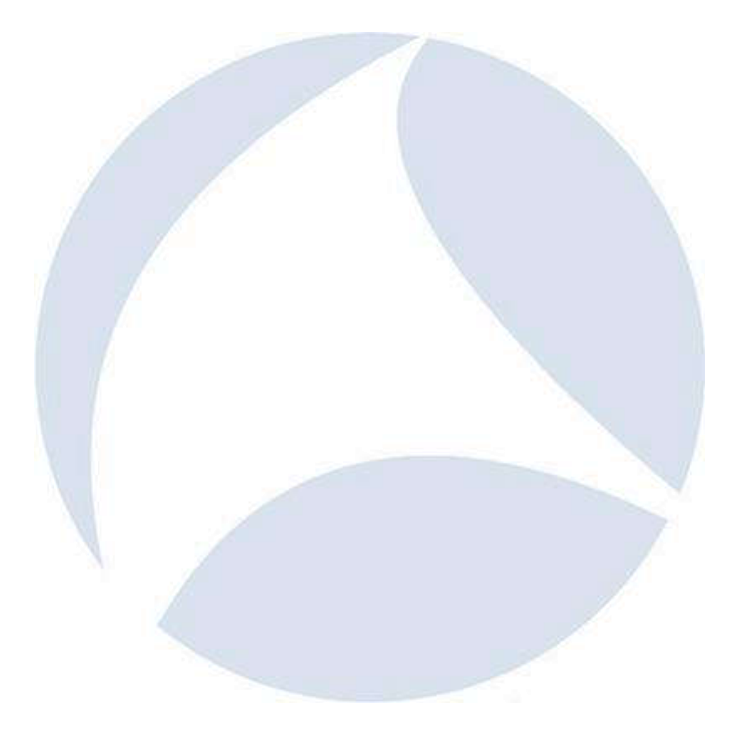